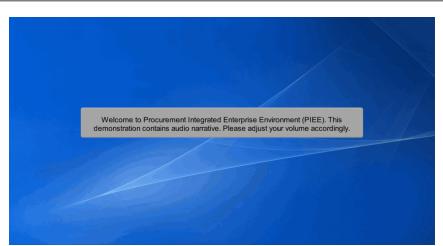

Welcome to Procurement Integrated Enterprise Environment (PIEE). This demonstration contains audio narrative. Please adjust your volume accordingly.

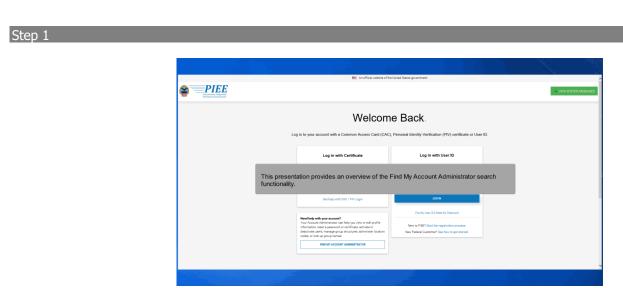

This presentation provides an overview of the Find My Account Administrator search functionality.

|                  | n official website of th                                                                                                    | e United States government.                                                                                                   |           |
|------------------|----------------------------------------------------------------------------------------------------|----------------------------------------------------------------------------------------------------|-----------|
|                  |                                                                                                    |                                                                                                    | • NEW SYS |
|                  | Welcom                                                                                                    | ie Back.                                                                                                    |           |
|                  | On the PIEE landing page, sel <b>Administrator</b> button.                                                                                                    | ect the Find My Account                                                                                                    |           |
|                  | Log in with Certificate                                                                                                    | Log in with User ID                                                                                                    |           |
|                  | DoD users must use the identity Certificate and not any of three<br>remaining certificates on the CAC / PiV.                                                                                                    | User ID                                                                                                    |           |
| $\triangleright$ | LOS IN WITH CAC / PN                                                                                                    | Password                                                                                                    |           |
|                  | Get help with CAC / PIV Login                                                                                                    | LOG IN                                                                                                    |           |
|                  | Need help with your account?<br>Vour Account Administrator can help you view or edit profile<br>information, reast a passion of or certificate, advate or<br>deactivate users, manage group structures, administre location | Red My User ID   Reset My Password New to PIEE? Start the registration process. New Federal Customer? See how to get started. |           |
|                  | FIND MY ACCOUNT ADMINISTRATOR                                                                                                    |                                                                                                    |           |

On the PIEE landing page, select the Find My Account Administrator button.

#### Step 3

| Find Government I Contractor Account Administrator                                                                                                    |                                                   | ontractor Accou   | for their administrat<br>nt Administrator scr |   |                 | GE                                  |
|----------------------------------------------------------------------------------------------------|---------------------------------------------------|-------------------|-----------------------------------------------|---|-----------------|-------------------------------------|
| Location Code"                                                                                                    | A                                                 | pplication        |                                               |   | Role            |                                     |
|                                                                                                    |                                                   | - Please Select - |                                               | ~ | - Please Select | ~                                   |
| HOT in values, ratio you have made the CACIC clouds have have<br>constrained and the constraints of the constraints of the constraints of the constraint have been<br>constraint have proved planes and the loads California failed<br>constraints have planes and the loads California failed<br>constraints have planes and the loads California failed<br>constraints of the loads California failed<br>failed to be a set of the loads California failed<br>failed to be a set of the loads California failed<br>failed to be a set of the loads California failed<br>failed to be a set of the loads of the loads California failed<br>failed to be a set of the loads of the loads California failed<br>failed to be a set of the loads of the loads of the load | nent DoDAAC. GAMs<br>counts. If there are further |                   |                                               |   |                 | * Asterisk indicates required entry |
| Submit 🖷 Home                                                                                                    |                                                   |                   |                                               |   |                 |                                     |
|                                                                                                    |                                                   |                   |                                               |   |                 |                                     |
|                                                                                                    |                                                   |                   |                                               |   |                 |                                     |

In order to help Vendors search for their administrator, a note has been added to the Find Government / Contractor Account Administrator screen to inform Vendors to enter their CAGE code as the location code.

#### Step 4

|                                                                                                    | Enter a Location Code in the Location<br>Code field.           |                   |
|----------------------------------------------------------------------------------------------------|----------------------------------------------------------------|-------------------|
| Understand with the second of the second of | GAMs are further                                               | ~                 |
|                                                                                                    | * Adtensik Indicate                                            | s required entry. |
| Submit 🕅 Home                                                                                                    | Select the applicable role from the <b>Role</b> dropdown menu. |                   |

Enter a Location Code in the Location Code field. Select the applicable application from the Application dropdown menu. Select the applicable role from the Role dropdown menu.

### Step 5

| Find Government / Contractor Account Administrator                                                                                                    |                                                 |                           |                                 |
|----------------------------------------------------------------------------------------------------|-------------------------------------------------|---------------------------|---------------------------------|
| Location Code*                                                                                                    | Application                                     | Role                      |                                 |
| NOTE: Vendors, enter your five-character CAGE Code to find your compare<br>(Contractor Administrator). Do not enter a six-character government DxDA4                                          | Enter the required CAPTCHA code in Image field. | n the CAPTCHA             | ~                               |
| (Convertinent Administrators) cannot help vendors with their accounts. If the<br>issues with your account, please use the <u>Vendor Customer Support</u> link to a<br>contact that help deak. | are further                                     |                           |                                 |
| CAPTCHA Image                                                                                                    | l -                                             |                           |                                 |
| Enter in text in image above.                                                                                                    |                                                 |                           |                                 |
| Buternt                                                                                                    | Select the Submit button to retrieve a          | dministrator information. | * Anterisk indicates required e |
|                                                                                                    | •                                               |                           |                                 |
|                                                                                                    |                                                 |                           |                                 |

Enter the required CAPTCHA code in the CAPTCHA Image field. Select the Submit button to retrieve administrator information.

### Step 6

| Enterprise Enviroisment                                                       |                                                        |                                |                                       |            |
|-------------------------------------------------------------------------------|--------------------------------------------------------|--------------------------------|---------------------------------------|------------|
|                                                                               | earch results page will be<br>Contractor Administrator |                                |                                       |            |
| GOODFELLOW                                                                    |                                                        |                                |                                       |            |
| To receive the most efficient support, contact an Account Administrator who   | has an Area of Interest that relates to yo             | ur role or most closely aligns | with your issue.                      |            |
| Not sure which Areas of Interest relate to your role? View the Areas of Inter | est Matrix                                             |                                |                                       |            |
| Show 10 v entries                                                             |                                                        | Search:                        |                                       |            |
| Name Email                                                                    | Commercial Telephone                                   | DSN Telephone                  | GAM Areas of Interest                 |            |
| Detal Ventur - Consume Consume Constantion of State                           | 3340440488                                             |                                | Procurement Finance Logistics Program | Management |
| showing 1 to 1 of 1 entries                                                   | Previous 1                                             | Next                           | L                                     |            |
|                                                                               |                                                        |                                |                                       |            |

The search results page will be displayed with the requested list of Contractor Administrators for the particular CAGE code. The GAM Areas of Interest are displayed to indicate the most appropriate contact for the user's needs.

### Step 7

|                                                                                                    | t of GAM Areas of Int<br>of Interest Matrix lin |                                | each role, select             |                                      |
|----------------------------------------------------------------------------------------------------|-------------------------------------------------|--------------------------------|-------------------------------|--------------------------------------|
| GOODFELLOW<br>To resolve the most efficient support, contact an Account Administrator who has a<br>Not sure which Areas of Interest relate to your role? View the Areas of Interest N | KINDLESS WARE TRACTICE AND DOD                  | ur role or most closely aligns | with your issue.              |                                      |
| Show 10 v entries                                                                                                    | _                                               | Search:                        |                               |                                      |
| Name Email                                                                                                    | Commercial Telephone                            | DSN Telephone                  | GAM Areas of Interest         |                                      |
| Desid-Venture unself-care-Converser-Convegignationen                                                                                                    | 3340440466                                      |                                | Procurement Finance Logistics | Program Management                   |
| Showing 1 to 1 of 1 entries                                                                                                    | Previous                                        | Next                           |                               |                                      |
|                                                                                                    |                                                 |                                |                               | * Asterisk indicates required entry. |
| Back Home OAreas of Interest Matrix                                                                                                    |                                                 |                                |                               |                                      |
|                                                                                                    |                                                 |                                |                               |                                      |

To view the full list of GAM Areas of Interest pertaining to each role, select one of the Areas of Interest Matrix links.

# Step 8

| Enterprise Envir                    | Procurement Integrated Er | iterprise Environment - Google Chrome                       |                     |             |                       |              |               | - 0                       | ×    |            |                     |           |
|-------------------------------------|---------------------------|-------------------------------------------------------------|---------------------|-------------|-----------------------|--------------|---------------|---------------------------|------|------------|---------------------|-----------|
|                                     |                           | iaa aasi.com/dotesi/balp/asaasiide                          | haran Milalaya Ahim |             |                       |              |               |                           | Q    |            |                     |           |
| wernment / Contractor Account A     | GAM Areas of Intere       | st Help                                                     |                     |             |                       |              |               |                           |      |            |                     |           |
| GOODFELLOW                          | Areas of Interest D       | lescription                                                 |                     |             |                       |              |               |                           | 1 in |            |                     |           |
| To receive the most efficient suppo | Areas of Interest ar      | re used by Account Administrators to                        | identify the fun    | tions of Pl | EE for which the      | y can provid | le the best s | support.                  |      |            |                     |           |
| Not sure which Areas of Interest re | The matrix below s        | hows which Areas of Interest relate                         | to a specific role. |             |                       |              |               |                           |      |            |                     |           |
| Show 10 v entries                   | Areas of Interest R       | ole Matrix                                                  |                     |             |                       |              |               |                           |      |            |                     |           |
| Name Email                          | Show 10 v er              | tries                                                       | Se                  | arch:       |                       |              |               |                           |      |            |                     |           |
| Daubi Vientus unarium               | Application               | Role                                                        | Procurement         | Finance     | Program<br>Management | Logistics    | FedMall       | GPC -<br>Purchase<br>Card | sm M | lanagement |                     |           |
| Showing 1 to 1 of 1 entries         | ADMINAPP                  | CBAR - CBAR PMO                                             | ×                   |             |                       |              |               |                           |      |            |                     |           |
|                                     | ADMINAPP                  | EDA - Acquisition Sensitive<br>Reporting (High Level Agency | x                   |             |                       |              |               |                           |      |            |                     |           |
|                                     |                           | Personnel only)                                             |                     |             | The Are               | eas of li    | nterest       | Matrix is                 |      | • As       | iterisk indicates r | aquired e |

The Areas of Interest Matrix is displayed.

## End

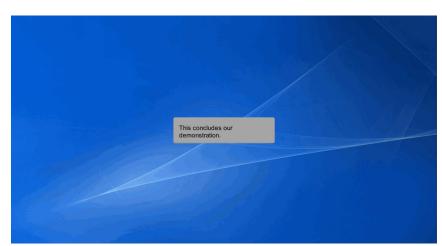

This concludes our demonstration.